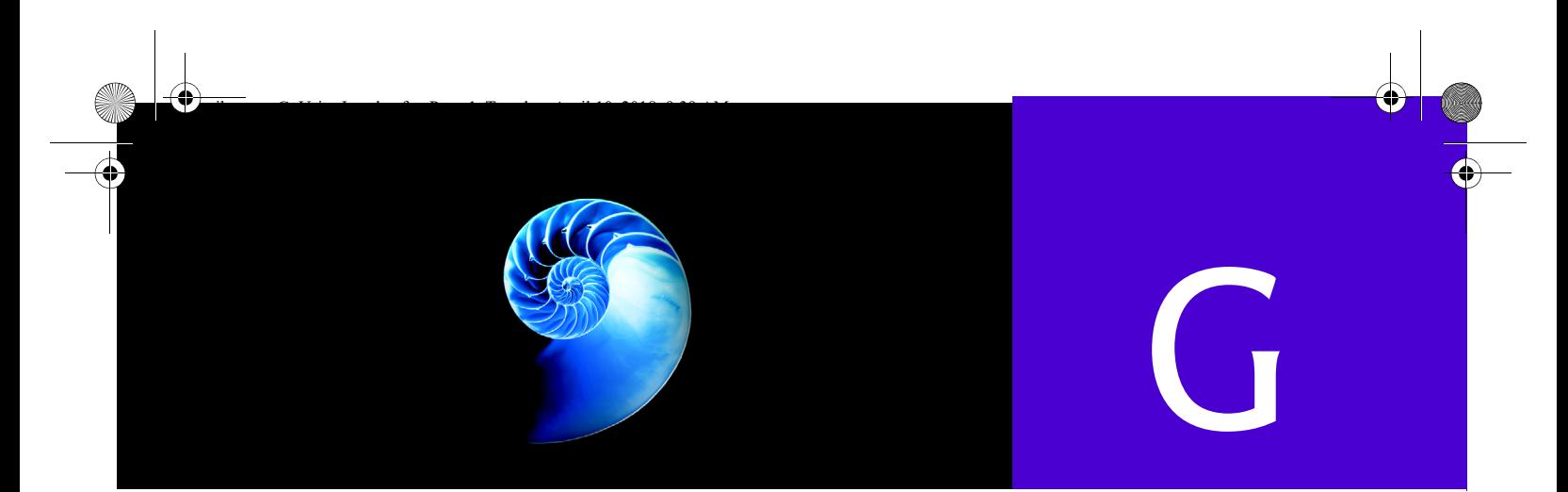

# Creating Documentation with javadoc

# **G.1 Introduction**

In this appendix, we provide an introduction to **javadoc**—a tool used to create HTML files that document Java code. This tool is used by Sun to create the Java API documentation (Fig. G.1). We discuss the special Java comments and tags required by javadoc to create documentation based on your source code and how to execute the javadoc tool. For detailed information on javadoc, visit the javadoc home page at

```
http://docs.oracle.com/javase/8/docs/technotes/guides/javadoc/
    index.html
```
# **G.2 Documentation Comments**

Before HTML files can be generated with the javadoc tool, programmers must insert special comments—called **documentation comments**—into their source files. Documentation comments are the only comments recognized by javadoc. Documentation comments begin with **/\*\*** and end with **\*/**. Like traditional comments, documentation comments can span multiple lines. An example of a simple documentation comment is

/\*\* Sorts integer array using MySort algorithm \*/

Like other comments, documentation comments are not translated into bytecodes. Because javadoc is used to create HTML files, documentation comments can contain HTML tags. For example, the documentation comment

/\*\* Sorts integer array using <strong>MySort</strong> algorithm \*/

contains the HTML bold tags <strong> and </strong>. In the generated HTML files, MySort will appear in bold. As we'll see, **javadoc tags** can also be inserted into the documentation comments to help javadoc document your source code. These tags—which begin with an **@** symbol—are not HTML tags.

### **G\_2** Chapter G Creating Documentation with javadoc

# **G.3 Documenting Java Source Code**

In this section, we document a modified version of the Time2 class from Fig. 8.5 using documentation comments. In the text that follows the example, we thoroughly discuss each of the javadoc tags used in the documentation comments. In the next section, we discuss how to use the javadoc tool to generate HTML documentation from this file.

```
1 // Fig. G.1: Time.java
2 // Time class declaration with overloaded constructors. 
3 package com.deitel; // place Time in a package
 4
5
 6
 7
 8
 9
10 public class Time
11 {
12 private int hour; // 0 - 23
13 private int minute; // 0 - 59
14 private int second; // 0 - 59
15
16 /**
17 * Time no-argument constructor initializes each instance variable<br>18 * to zone This ensures that Time ebiects start in a consistent st
18 * to zero. This ensures that Time objects start in a consistent state
19 * @throws IllegalArgumentException In the case of an invalid time 
20 */ 
21 public Time() 
22 { 
23 this(0, 0, 0); // invoke constructor with three arguments
24 } 
25
26 
27 
28 
29 
30 
31 public Time(int hour) 
32 { 
33 this(hour, 0, 0); // invoke constructor with three arguments
34 } 
35
36 /** 
37 * Time constructor
38 * @param hour the hour
39 * @param minute the minute
40 * @throws IllegalArgumentException In the case of an invalid time
41 */
42 
43 { 
44 
45 } 
    /** 
      * This class maintains the time in 24-hour format.
      * @see java.lang.Object 
      * @author Deitel & Associates, Inc. 
      */ 
       /** 
        * Time constructor 
         * @param hour the hour 
           @throws Exception In the case of an invalid time
         */ 
       public Time(int hour, int minute)
          this(hour, minute, 0); // invoke constructor with three arguments
```
**Fig. G.1** | Java source code file containing documentation comments. (Part 1 of 4.)

```
46
47 /** 
48 * Time constructor
49 * @param hour the hour
50 * @param minute the minute
51 * @param second the second
52 * @throws IllegalArgumentException In the case of an invalid time
53 */
54 public Time(int hour, int minute, int second) 
55 { 
56 if (hour < 0 || hour >= 24)
57 throw new IllegalArgumentException("hour must be 0-23");
58
59 if (minute < 0 || minute >= 60)
60 throw new IllegalArgumentException("minute must be 0-59");
61
62 if (second < 0 || second >= 60)<br>63 throw new IllegalArgumentExc
            63 throw new IllegalArgumentException("second must be 0-59");
64
65 this.hour = hour;
66 this.minute = minute;
67 this.second = second;
68 } 
69
70 /** 
71 * Time constructor
72 * @param time A Time object with which to initialize
73 * @throws IllegalArgumentException In the case of an invalid time
74 */
75 public Time(Time time) 
76 { 
77 // invoke constructor with three arguments
78 this(time.getHour(), time.getMinute(), time.getSecond());
79 } 
80
81 
82 
83 
84 
85 
86 
87 
88 
89 
90 
91 
92 public void setTime(int hour, int minute, int second)
93 {
94 if (hour < 0 || hour >= 24)
95 throw new IllegalArgumentException("hour must be 0-23");
96
97 if (minute < 0 || minute > = 60)
98 throw new IllegalArgumentException("minute must be 0-59");
       /** 
          Set a new time value using universal time. Perform
         * validity checks on the data. Set invalid values to zero.
         * @param hour the hour 
          @param minute the minute
          @param second the second
          @see com.deitel.Time#setHour
         * @see Time#setMinute 
         * @see #setSecond 
        * @throws Exception In the case of an invalid time 
        */
```
**Fig. G.1** | Java source code file containing documentation comments. (Part 2 of 4.)

### **G\_4** Chapter G Creating Documentation with javadoc

```
99
100 if (second < 0 || second >= 60)
101 throw new IllegalArgumentException("second must be 0-59");
102
103 this.hour = hour;
104 this.minute = minute; 
105 this.second = second;
106 } 
107
       108 /**
109 * Sets the hour.
110 * @param hour the hour
111 * @throws IllegalArgumentException In the case of an invalid hour
112 */
113 public void setHour(int hour) 
114 { 
115 if (hour < 0 || hour >= 24)
116 throw new IllegalArgumentException("hour must be 0-23");
117
118 this.hour = hour;
119 } 
120
121 /**
        122 * Sets the minute.
123 * @param minute the minute
124 * @throws IllegalArgumentException In the case of an invalid minute
125 */
       126 public void setMinute(int minute) 
127 { 
128 if (minute  < 0 && minute  > = 60)
129 throw new IllegalArgumentException("minute must be 0-59");
130
       this.minute = minute;<br>}
132 } 
133
134 /**
135 * Sets the second.
136 * @param second the second.
137 * @throws Exception In the case of an invalid second<br>138 */
138 */
139 public void setSecond(int second) 
140 { 
141 if (second >= 0 && second < 60)
142 throw new IllegalArgumentException("second must be 0-59");
143
144 this.second = second;
145 } 
146
147 
148 
149 
150 
       /** 
        * Gets the hour.<br>* @return an <co
          @return an <code>integer</code> specifying the hour.
         */
```
**Fig. G.1** | Java source code file containing documentation comments. (Part 3 of 4.)

### G.3 Documenting Java Source Code **G\_5**

```
151 public int getHour() 
152 { 
153 return hour; 
154 } 
155
156 \frac{7}{8}157 * Gets the minute.
158 * @return an <code>integer</code> specifying the minute.
159 */
160 public int getMinute() 
161 { 
162 return minute; 
163 }
164
165 /**
166 * Gets the second.
167 * @return an <code>integer</code> specifying the second.<br>168 */
168 */
169 public int getSecond() 
170 { 
171 return second; 
172 } 
173
174 /** 
175 * Convert to String in universal-time format
176 * @return a <code>String</code> representation<br>177 * of the time in universal-time format
177 * of the time in universal-time format<br>178 */
178 */ 
179 public String toUniversalString()
180 {
181 return String.format(
182 "%02d:%02d:%02d", getHour(), getMinute(), getSecond());<br>183 }
183 } 
184
185 /** 
186 * Convert to String in standard-time format<br>187 * @return a <code>String</code> representati
187 * @return a <code>String</code> representation
188 * of the time in standard-time format
189 */ 
190 public String toString()
191 {
192 return String.format("%d:%02d:%02d %s"
193 ((getHour() == 0 || getHour() == 12) ? 12 : getHour() % 12),
194 getMinute(), getSecond(), (getHour() < 12 ? "AM" : "PM"));
195 } 
196 } // end class Time
```
#### **Fig. G.1** | Java source code file containing documentation comments. (Part 4 of 4.)

Documentation comments are placed on the line before a class declaration, an interface declaration, a constructor, a method and a field (i.e., an instance variable or a reference). The first documentation comment (lines 5–9) introduces class Time. Line 6 is a description of class Time provided by the programmer. The description can contain as

### **G\_6** Chapter G Creating Documentation with javadoc

many lines as necessary to provide a description of the class to any programmer who may use it. Tags **@see** and **@author** are used to specify a **See Also:** note and an **Author:** note, respectively in the HTML documentation. The **See Also:** note (Fig. G.2) specifies other related classes that may be of interest to a programmer using this class. The @author tag specifies the author of the class. More than one @author tag can be used to document multiple authors. [*Note:* The asterisks (\*) on each line between /\*\* and \*/ are not required. However, this is the recommended convention for aligning descriptions and javadoc tags. When parsing a documentation comment, javadoc discards all white-space characters up to the first non-white-space character in each line. If the first non-white-space character encountered is an asterisk, it's also discarded.]

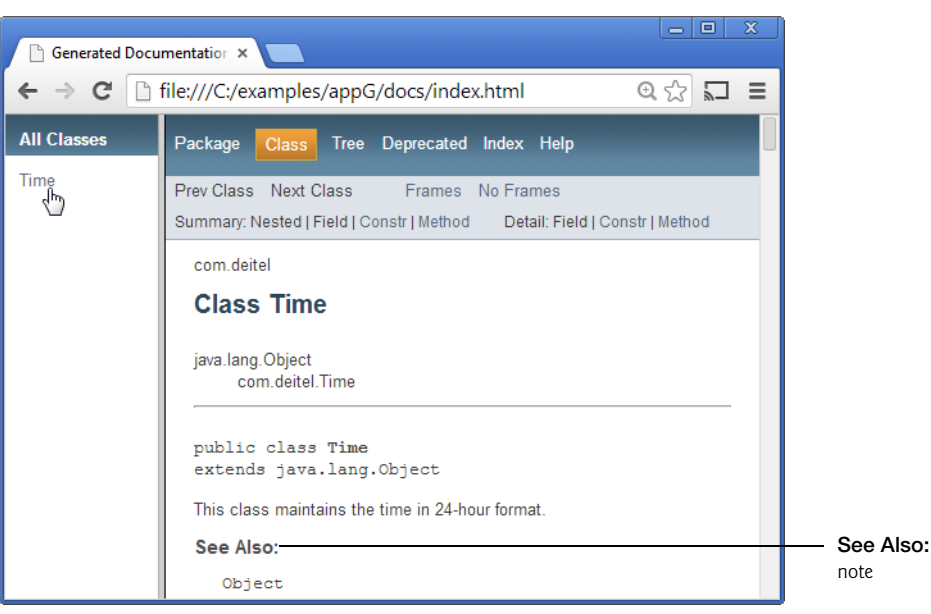

**Fig. G.2** | **See Also:** note generated by javadoc.

This documentation comment immediately precedes the class declaration—any code placed between the documentation comment and the class declaration causes javadoc to ignore the documentation comment. This is also true of other code structures (e.g., constructors, methods, instance variables.).

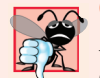

### **Common Programming Error G.1**

*Placing an import statement between the class comment and the class declaration is a logic error. This causes the class comment to be ignored by javadoc.*

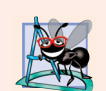

### **Software Engineering Observation G.1**

*Defining several fields in one comma-separated statement with a single comment above that statement will result in javadoc using that comment for all of the fields.*

#### G.3 Documenting Java Source Code **G\_7**

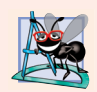

### **Software Engineering Observation G.2**

*To produce proper javadoc documentation, you must declare every instance variable on a separate line.*

The documentation comment on lines 26–30 describes one of the Time constructors. Tag **@param** describes a parameter to the constructor. Parameters appear in the HTML document in a **Parameters:** note (Fig. G.3) that is followed by a list of all parameters specified with the @param tag. For this constructor, the parameter's name is hour and its description is "the hour". Tag @param can be used only with methods and constructors.

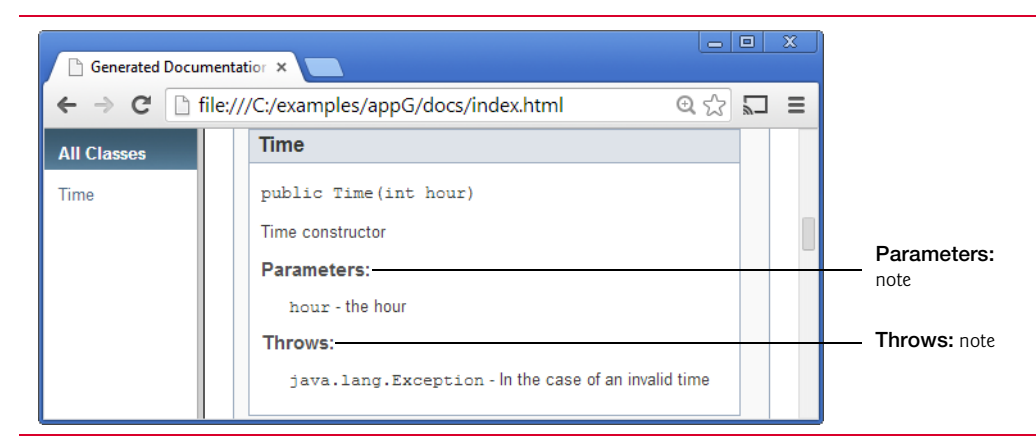

**Fig. G.3** | **Parameters:** and **Throws:** notes generated by javadoc.

The **@throws** tag specifies the exceptions thrown by this constructor. Like @param tags, @throws tags are only used with methods and constructors. One @throws should be supplied for each type of exception thrown by the method.

Documentation comments can contain multiple @param and @see tags. The documentation comment on lines 81–91 describes method setTime. The HTML generated for this method is shown in Fig. G.4. Three @param tags describe the method's parameters. This results in one **Parameters:** note which lists the three parameters. Methods setHour, setMinute and setSecond are tagged with @see to create hyperlinks to their descriptions in the HTML document. A **#** character is used instead of a dot when tagging a method or a field. This creates a link to the field or method name that follows the # character. We demonstrate three different ways (i.e., the fully qualified name, the class name qualification and no qualification) to tag methods using @see on lines 87–89. Line 87 uses the fully qualified name to tag the setHour method. If the fully qualified name is not given (lines 88 and 89), javadoc looks for the specified method or field in the following order: current class, superclasses, package and imported files.

The only other tag used in this file is **@return**, which specifies a **Returns:** note in the HTML documentation (Fig. G.5). The comment on lines 147–150 documents method getHour. Tag @return describes a method's return type to help the programmer understand how to use the return value of the method. By javadoc convention, programmers typeset source code (i.e., keywords, identifiers and expressions) with the HTML tags <code> and </code>. Several other javadoc tags are briefly summarized in Fig. G.7.

### **G\_8** Chapter G Creating Documentation with javadoc

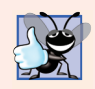

### **Good Programming Practice G.1**

*Changing source code fonts in javadoc tags helps code names stand out from the rest of the description.*

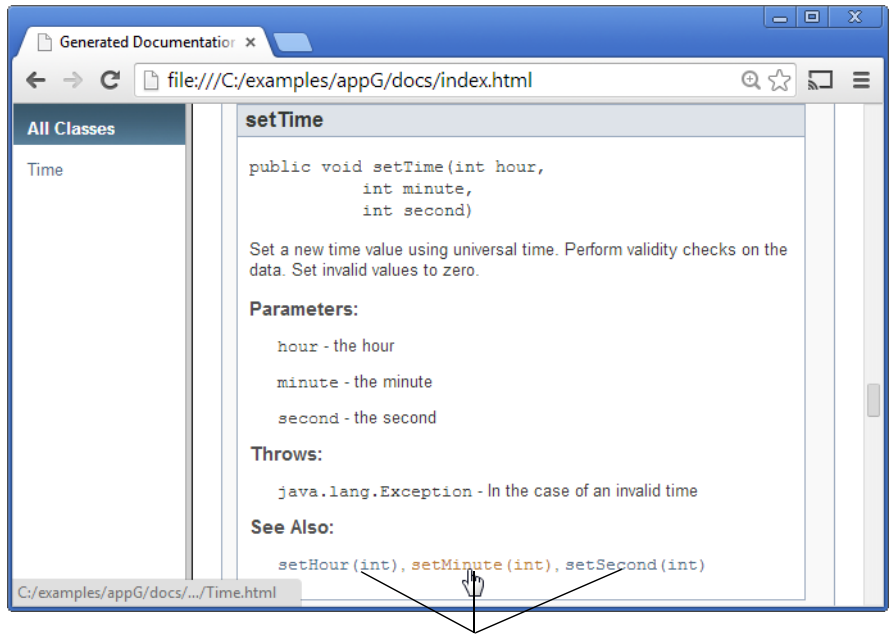

Click a method name to view the method description.

Fig. G.4 | HTML documentation for method setTime.

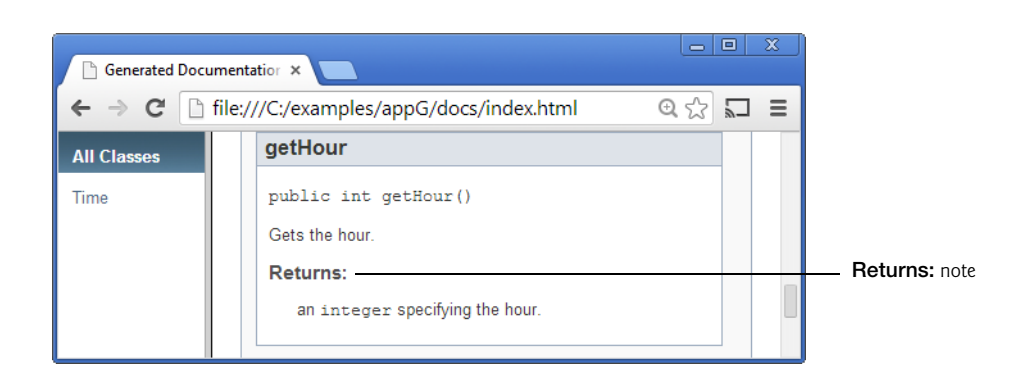

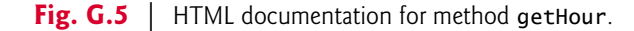

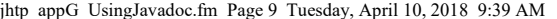

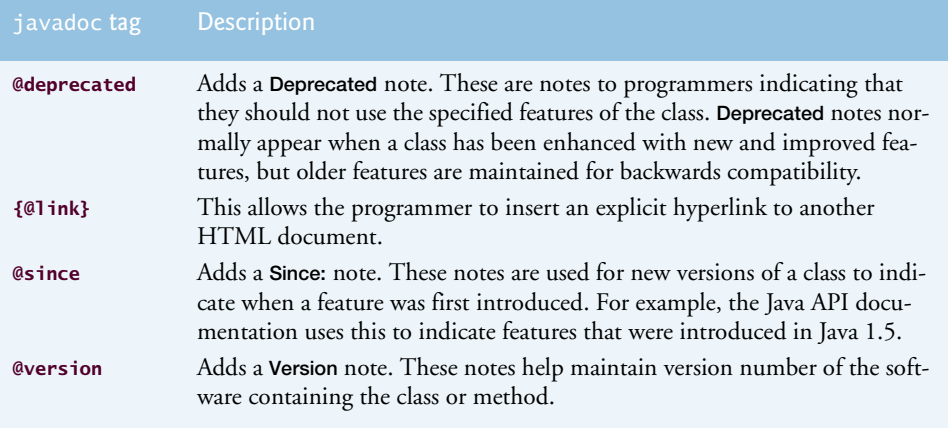

**Fig. G.6** | Some additional javadoc tags—the complete list is located at docs.oracle.com/ javase/8/docs/technotes/tools/windows/javadoc.html#javadoctags.

# **G.4 javadoc**

In this section, we discuss how to execute the javadoc tool on a Java source file to create HTML documentation for the class in the file.

### *Downloading the Java Documentation*

When you generate documentation with javadoc, you can link your documentation to the Java API documentation. This is useful when your classes use features of the Java API, such as extending an exiting class. The javadoc tool will create links to the existing classes. To link to the Java API documentation, you should first download and extract the documentation from

```
http://www.oracle.com/technetwork/java/javase/downloads/index.html
```
You can find the documentation download under additional resources. Normally, you'd extract the documentation into your JDK's installation folder.

#### *Executing javadoc from the Command Line*

Like other tools, javadoc is executed from the command line. The general form of the javadoc command is

javadoc *options packages sources* @*files*

where *options* is a list of command-line options, *packages* is a list of packages the user would like to document, *sources* is a list of java source files to document and @*files* is a list of text files containing the javadoc options, the names of packages and/or source files to send to the javadoc utility. [*Note:* All items are separated by spaces and @*files* is one word.] Figure G.7 shows a **Command Prompt** window containing the javadoc command we typed to generate the HTML documentation. For detailed information on the javadoc command, visit the javadoc reference guide and examples at http://docs.oracle.com/ javase/8/docs/technotes/guides/javadoc/index.html.

### **G\_10** Chapter G Creating Documentation with javadoc

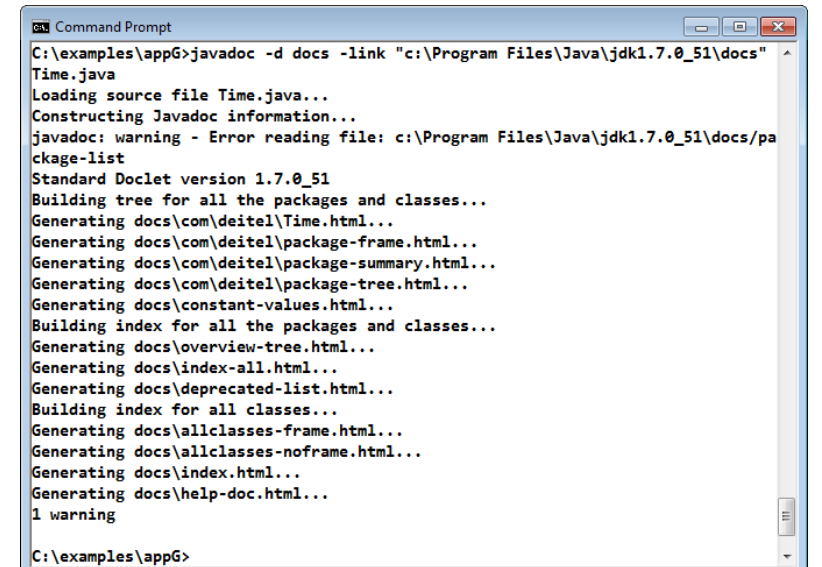

#### **Fig. G.7** | Using the javadoc tool.

In Fig. G.7, the **-d** option specifies the directory (e.g., docs within the current folder) where the HTML files will be stored on disk. We use the **-link** option so that our documentation links to Sun's documentation (installed in the docs directory within the JDK's installation directory). If the Sun documentation located in a different directory, specify that directory here; otherwise, you'll receive an error from the javadoc tool. This creates a hyperlink between our documentation and Sun's documentation (see Fig. G.4, where Java class Exception from package java.lang is hyperlinked). Without the -link argument, Exception appears as text in the HTML document—not a hyperlink to the Java API documentation for class Exception. The **-author** option instructs javadoc to process the @author tag (it ignores this tag by default).

# **G.5 Files Produced by javadoc**

In the last section, we executed the javadoc tool on the Time.java file. When javadoc executes, it displays the name of each HTML file it creates (see Fig. G.7). From the source file, javadoc created an HTML document for the class named Time.html. If the source file contains multiple classes or interfaces, a separate HTML document is created for each class. Because class Time belongs to a package, the page will be created in the directory

docs com deitel

The docs directory was specified with the -d command line option of javadoc, and the remaining directories were created based on the package statement.

## G.5 Files Produced by javadoc **G\_11**

The javadoc tool also creates **index.html**—the starting HTML page in the documentation. To view the documentation you generate with javadoc, load index.html from the docs directory into your web browser. In Fig. G.8, the right frame contains the page index.html and the left frame contains the page **allclasses-frame.html** which contains links to the source code's classes. [*Note:* Our example does not contain multiple packages, so there's no frame listing the packages. Normally this frame would appear above the left frame (containing "All Classes"), as in Fig. G.2.]

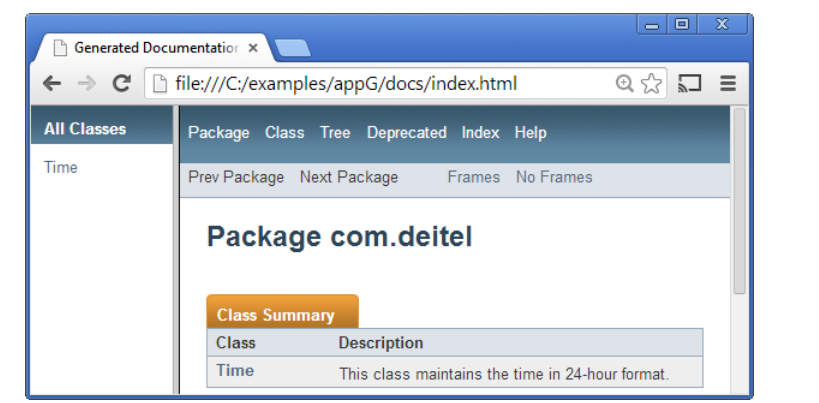

### **Fig. G.8** | **Index** page.

Figure G.9 shows class Time's index.html. Click **Time** in the left frame to load the Time class description. The navigation bar (at the top of the right frame) indicates which HTML page is currently loaded by highlighting the page's link (e.g., the **Class** link).

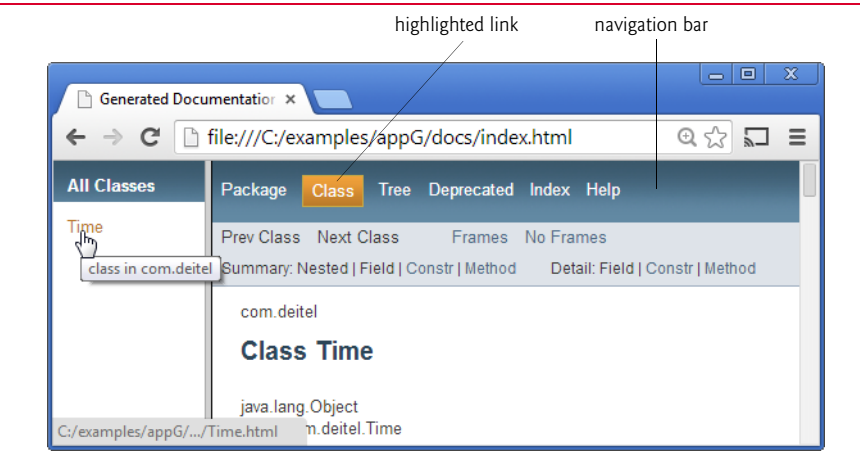

#### **Fig. G.9** | **Class** page.

Clicking the **Tree** link (Fig. G.10) displays a class hierarchy for all the classes displayed in the left frame. In our example, we documented only class Time—which extends Object.

### **G\_12** Chapter G Creating Documentation with javadoc

Clicking the **Deprecated** link loads **deprecated-list.html** into the right frame. This page contains a list of all deprecated names. Because we did not use the @deprecated tag in this example, this page does not contain any information.

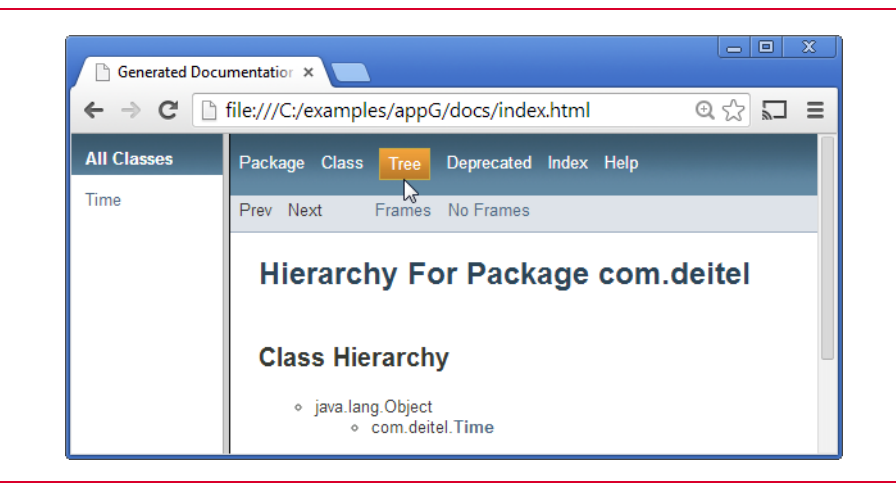

### **Fig. G.10** | **Tree** page.

Clicking the **Index** link loads the **index-all.html** page (Fig. G.11), which contains an alphabetical list of all classes, interfaces, methods and fields. Clicking the **Help** link loads **helpdoc.html** (Fig. G.12). This is a help file for navigating the documentation. A default help file is provided, but the programmer can specify other help files.

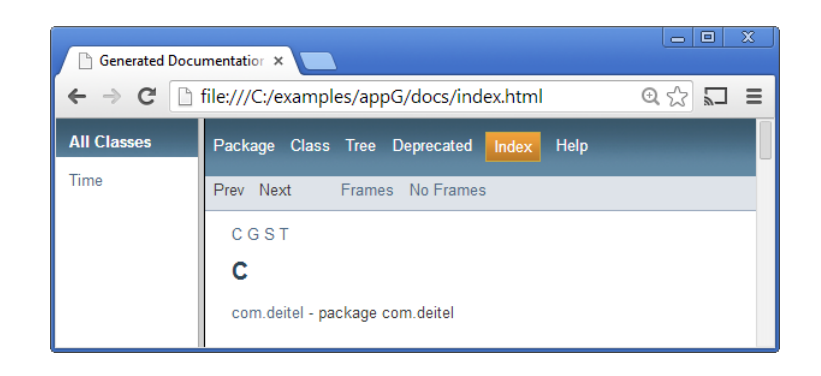

### **Fig. G.11** | **Index** page.

Among the other files generated by javadoc are **serialized-form.html** which documents Serializable and Externalizable classes and **package-list**, a text file rather than an HTML file, which lists package names and is not actually part of the documentation. The package-list file is used by the -link command-line argument to resolve the external cross references, i.e., allows other documentations to link to this documentation.

# G.5 Files Produced by javadoc **G\_13**

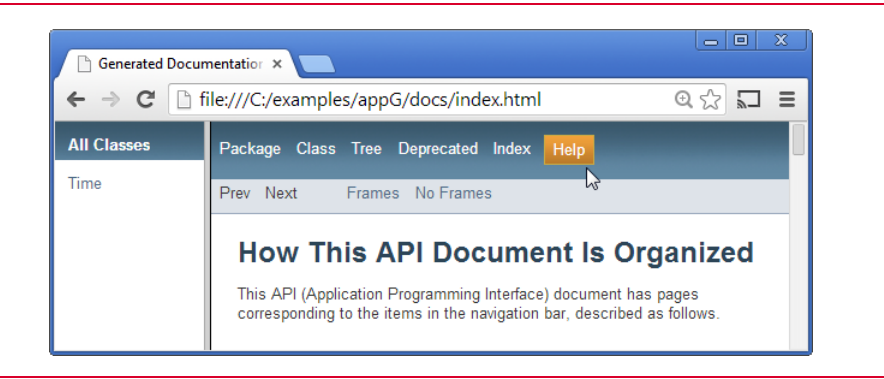

**Fig. G.12** | **Help** page.